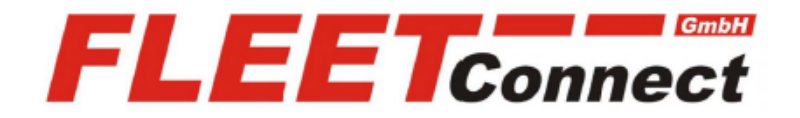

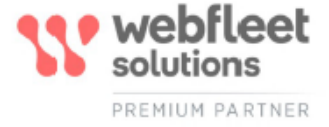

# **Einbauanleitung LINK 640**

**Stand: September 2021**

**[https://www.telematik-onlineshop.de/LINK-6](https://www.telematik-onlineshop.de/LINK-640)40**

**FLEET Connect GmbH**  Maximilianallee 4 DE, 04129 Leipzig

 Service: +49-(0)-341-3558-4400 techn. Support: +49-(0)-341-3558-4444  Mail: support@fleetconnect.de www.telematik-onlineshop.de/Download

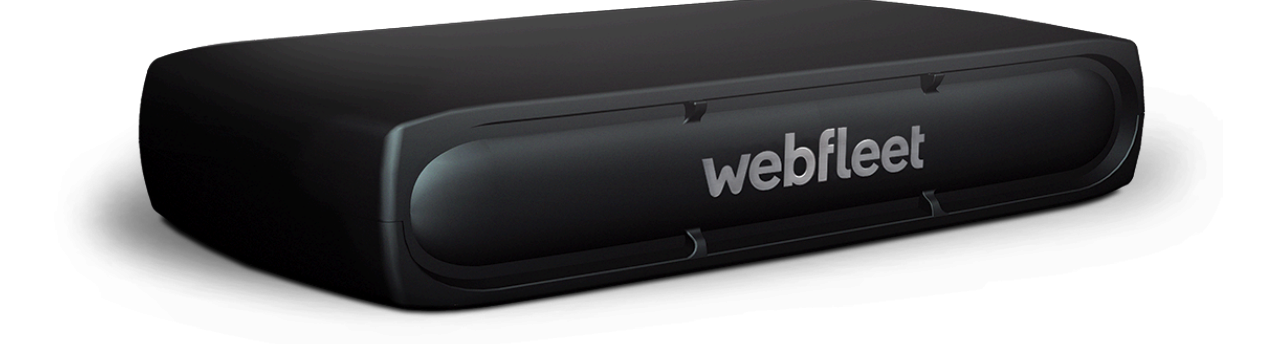

# **LINK 640** Einbauanleitung

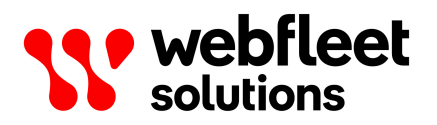

# **Inhalt**

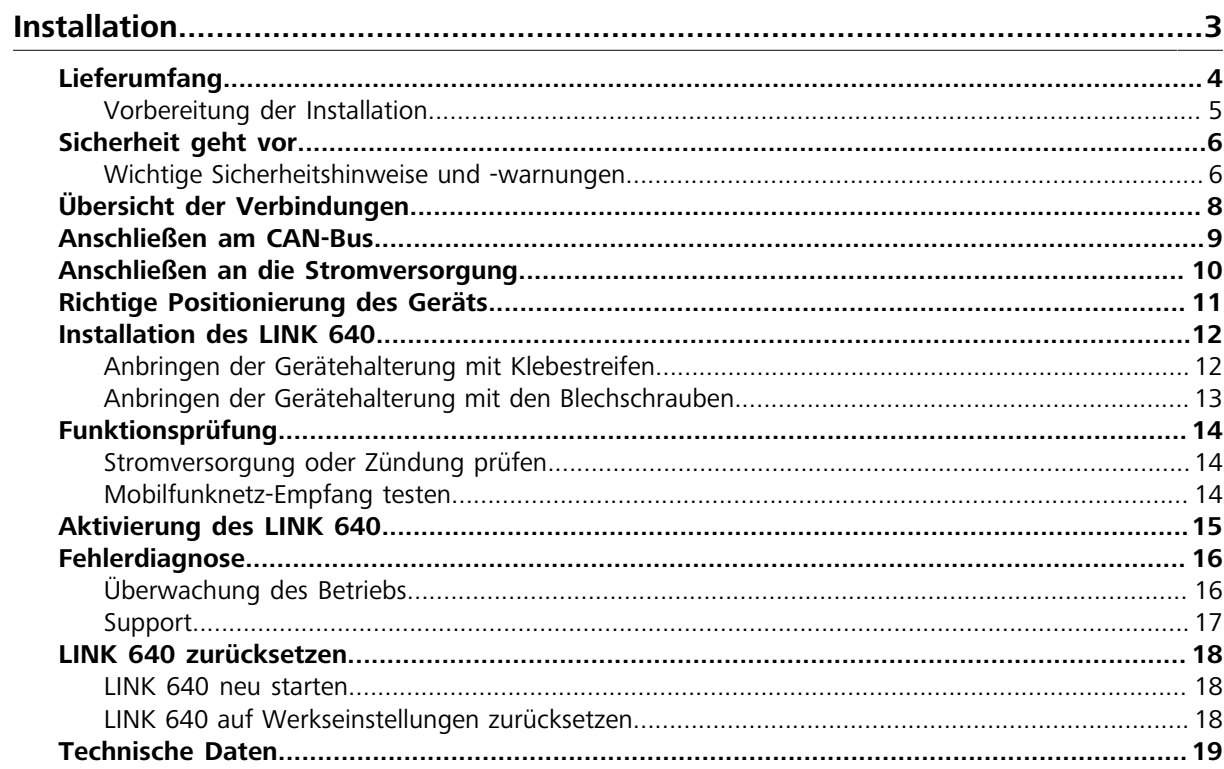

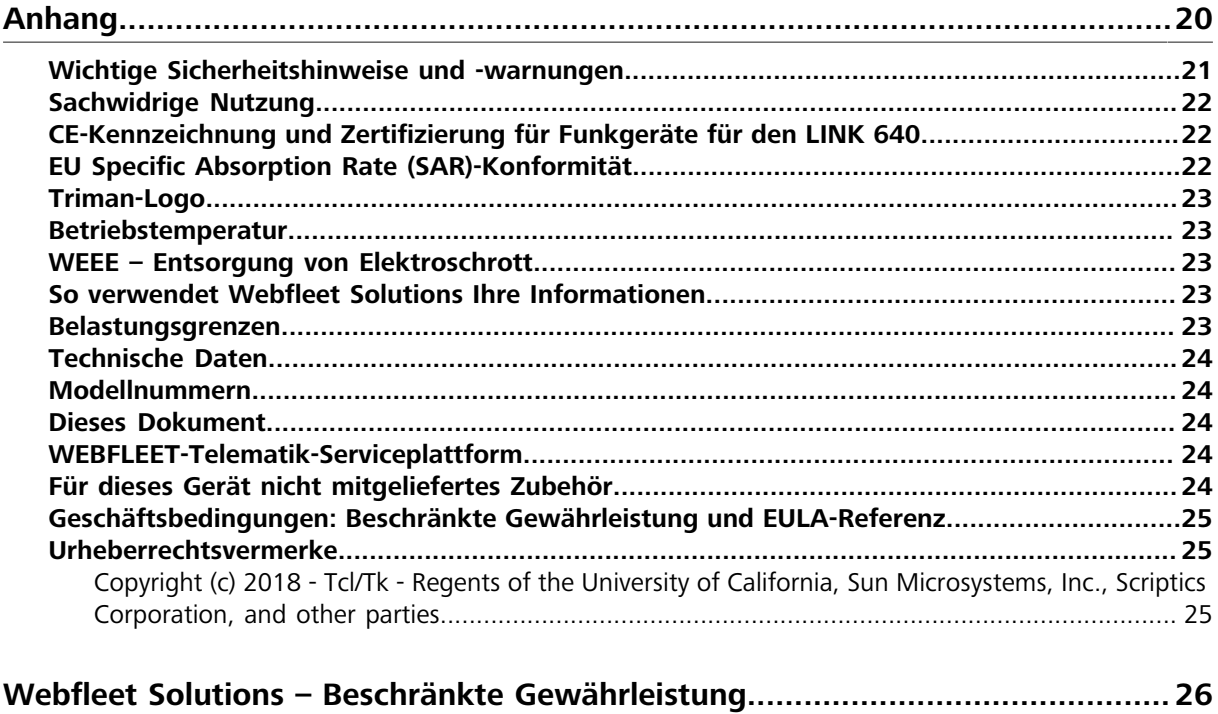

# **Installation**

# **Lieferumfang**

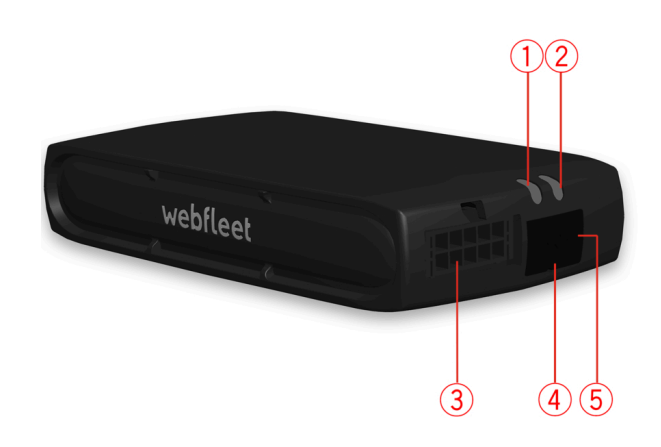

- LINK 640
	- 1. Gelbe LED Verbindungsstatusanzeige.
	- 2. Grüne LED Systemstatusanzeige
	- 3. Strom-/CAN-Anschluss.
	- 4. Rücksetztaste.
	- 5. Mini-USB-Kabelanschluss für Wartung/Aktualisierung

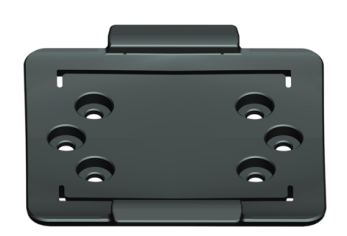

• Gerätehalterung

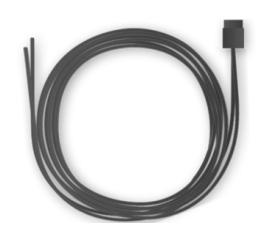

• Strom-/CAN-Kabel

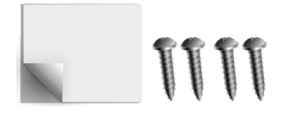

• Befestigungselemente – 1 Klebestreifen, 4 Blechschrauben und ein Reinigungstuch

# **Vorbereitung der Installation**

Lesen Sie sich vor der Installation Ihres LINK 640 die Installationsanweisungen sowie die Sicherheits- und Warnhinweise sorgfältig durch und überprüfen Sie, ob Sie über Folgendes verfügen:

- die schriftliche Vertragsbestätigung **für** , die auch den **Aktivierungscode** enthält
- ein Gerät mit Internetverbindung, mit dem Sie QR-Codes scannen können und auf dem die LINK Toolkit-App installiert ist, sowie die erforderlichen Anmeldedaten.
- den QR-Code des LINK 640 (auf dem Geräteetikett oder auf dem zusätzlichen QR-Code-Etikett).
- alle im Lieferumfang enthaltenen Teile.
- eine Verbindung zur Bordstromversorgung, die mit maximal 10 A gesichert sein.
- einen **Ort mit freier Sicht zum Himmel**, an dem Sie den GNSS-Empfang in Ihrem Fahrzeug prüfen können

\* Verfügbares Zubehör für den LINK 640 oder Informationen zur Gerätekompatibilität finden Sie unter https://www.webfleet.com/products

# **Sicherheit geht vor**

### **Wichtige Sicherheitshinweise und -warnungen**

**Wichtig**: Lesen Sie die folgenden Sicherheitsanweisungen sorgfältig. Lesen Sie die in diesem Dokument enthaltenen Anweisungen sorgfältig durch.

Webfleet Solutions haftet nicht für Schäden, die aus der Nichtbeachtung der Sicherheitsanweisungen resultieren. Dieses Dokument ist Bestandteil des Produkts. Bewahren Sie es an einem sicheren Ort auf. Wenn Sie das Gerät an einen neuen Benutzer weitergeben, geben Sie bitte auch dieses Handbuch an ihn weiter.

#### **Positionierung**

Positionieren Sie das Gerät so, dass weder Ihre freie Sicht auf die Straße noch die Steuerungselemente in Ihrem Fahrzeug oder die Rückspiegel und Airbags blockiert oder sonstwie beeinträchtigt werden.

#### **Explosionsgefahr**

Teile dieses Produkts können Funken verursachen, die zu Explosionen führen können. Dies stellt eine Gefahr für Gesundheit und Leben dar. Verwenden Sie das Gerät nicht in Bereichen mit hoher Explosionsgefahr. Halten Sie bei Verwendung dieses Produkts in einem mit Flüssiggas angetriebenen Fahrzeug die Sicherheitsbestimmungen des Landes ein, in dem Sie das Fahrzeug nutzen.

#### **Schäden durch unsachgerechte Installation**

Die Installation und erste Inbetriebnahme des Geräts darf nur durch autorisiertes Personal, wie z. B. einen qualifizierten Radiohändler oder eine Kfz-Werkstatt, durchgeführt werden.

#### **Verletzungsrisiko bei Unfällen**

Befestigen Sie das Gerät oder Zubehörteile nicht im Entfaltungsbereich von Airbags oder im Aufprallbereich für Kopf und Knie. Achten Sie bei der Auswahl der Geräteposition darauf, Störungen mit Displays, Sicherheitsgeräten und Elementen zur Fahrzeugsteuerung zu vermeiden.

#### **Schäden an der Karosserie**

Achten Sie darauf, nicht in Teile der Karosserie zu bohren, die zu Stabilität oder Sicherheit des Fahrzeugs beitragen. Andernfalls ist nicht gewährleistet, dass alle Teile nach der Modifikation weiterhin ordnungsgemäß funktionieren.

#### **Brandrisiko**

Achten Sie darauf, nicht in Kabelbäume, Kraftstoffleitungen oder ähnliche Komponenten zu bohren. Ein solcher Bohrvorgang kann ein Feuer auslösen.

#### **Reparatur und Austausch**

Reparaturen müssen von autorisiertem und qualifiziertem Personal vorgenommen werden. Reparieren Sie beschädigte Teile niemals selbst. Senden Sie das defekte Gerät zur Reparatur an Webfleet Solutions. Nur qualifiziertes Webfleet Solutions-Personal ist zur Reparatur oder zum Austausch von Teilen berechtigt.

#### **Schäden am Gerät**

Durch Kontakt mit Wasser oder anderen Flüssigkeiten können Kurzschlüsse innerhalb des Geräts auftreten. Das Gerät wird durch den Kontakt mit Wasser möglicherweise beschädigt. Verwenden und lagern Sie das Gerät nur in vor Wasser geschützten Bereichen.

# **Übersicht der Verbindungen**

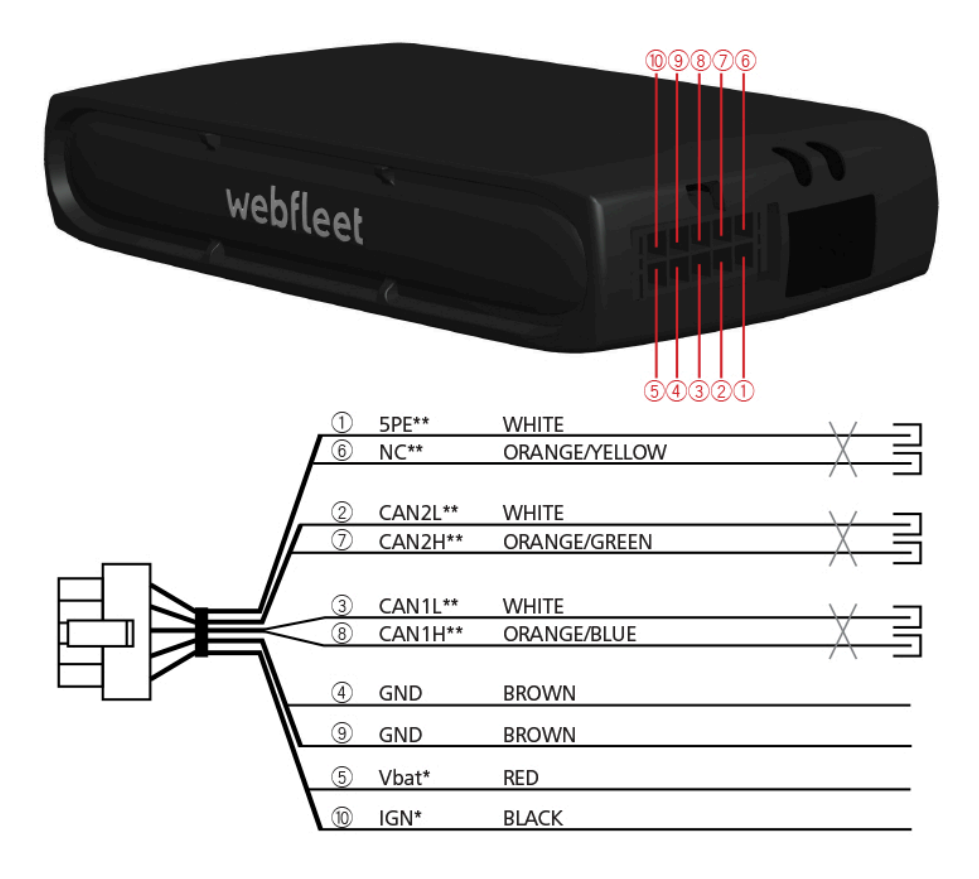

\* Sichern Sie diese Leitung mit max. 10 A.

\*\* Twisted-Pair-Kabel. Die losen Enden der CAN L-/CAN H-Kabel müssen vor Kurzschlüssen geschützt werden. Trennen Sie sie, indem Sie einen Heißschrumpfschlauch verwenden.

# **Anschließen am CAN-Bus**

Verwenden Sie die Webfleet Solutions-Tools für die CAN-Konfiguration bei Ihrem speziellen Fahrzeug.

#### **Tipps für die Installation**

- Wählen Sie zum Anschließen am CAN-Bus ein Kabel aus, das nicht länger als zwingend erforderlich ist. CAN-Kabel dürfen nicht gewickelt werden.
- Beachten Sie stets das Handbuch des Fahrzeugherstellers, wenn Sie Arbeiten am elektrischen BUS-System des Fahrzeugs durchführen.
- Schneiden Sie den Kabelbaum des Fahrzeugs nicht durch, sondern verwenden Sie ein Spezialgerät zum Entfernen der Kabelisolierung.
- Wenn Sie die Isolierung von Kabeln entfernen müssen, die eng beieinander liegen (z. B. CAN-Kabel), achten Sie beim Entfernen der Isolierung auf die Einhaltung eines Mindestabstands von 2 cm, um Kurzschlüsse zu verhindern.
- Nach erfolgter Installation müssen die blanken Stellen der Kabel mit elektrischem Isolierband (möglichst wärmeschrumpfend) und mit einer weiteren Schicht aus Gewebe-Isolierband geschützt werden.

**Hinweis**: Sie können das LINK CAN Sensor 100-Zubehör verwenden, um eine kontaktfreie Verbindung zum CAN-1- oder CAN-2-Bus herzustellen.

# **Anschließen an die Stromversorgung**

**Hinweis**: Wenn Sie den LINK CAN Sensor 100 mit Ihrem LINK 640 verbinden möchten, verwenden Sie bitte das Daten-/Stromkabel aus dem Lieferumfang des LINK CAN Sensor 100.

Schließen Sie den LINK 640 an die Bordspannung des Fahrzeugs (12 V/24 V) an. Verwenden Sie keinen Spannungswandler. Die drei Kabel GND (Masse), IGN (Zündung) und PWR+ (Versorgungsspannung) müssen stets angeschlossen sein.

**Wichtig**: Halten Sie die nachfolgend beschriebene Reihenfolge beim Anschluss der Kabel ein. Schließen Sie erst die Kabel an und stecken Sie dann den Stecker in den LINK 640.

Wenn Sie den Stecker zuerst in den LINK 640 gesteckt haben, müssen Sie das Massekabel (GND) anschließen, bevor Sie das PWR+-Kabel und das IGN-Kabel wie nachfolgend beschrieben anschließen.

- 1. Verbinden Sie das Massekabel (braun) mit der Masse (Klemme 31).
- 2. Verbinden Sie das PWR+-Kabel (rot) mit dem stromführenden Anschluss (Klemme 30). Die Verbindung darf mit maximal 10 A gesichert sein. Sichern Sie andernfalls das PWR+-Kabel mit einer 4 A/flink-Sicherung.
- 3. Verbinden Sie das IGN-Kabel (schwarz) mit der Zündung (Klemme 15). Die Verbindung darf mit maximal 10 A gesichert sein. Sichern Sie andernfalls das IGN-Kabel mit einer 4 A/flink-Sicherung.
- 4. Stecken Sie den Strom-/CAN-Stecker in den Netzkabelanschluss.

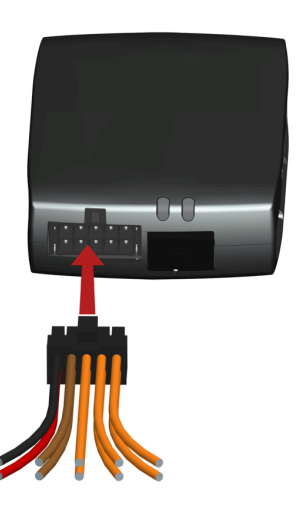

Wenn Sie die Kabelverbindungen trennen müssen, während der Strom-/CAN-Stecker in den LINK 640 eingesteckt ist, achten Sie darauf, das Massekabel zuletzt zu trennen.

# **Richtige Positionierung des Geräts**

Wählen Sie zunächst die richtige Position für die Installation Ihres LINK 640 aus.

Beachten Sie dabei die folgenden Punkte:

- Der LINK 640 darf nicht über längere Zeit direktem Sonnenlicht und/oder hohen Temperaturen ausgesetzt werden. Andernfalls wird die Funktion des Geräts beeinträchtigt.
- Um den optimalen GNSS-Empfang mit dem integrierten GNSS-Empfänger zu gewährleisten, darf die Oberseite des Geräts nicht von Metallobjekten abgeschirmt werden.
- Um den optimalen Mobilfunkempfang mit der integrierten Mobilfunkantenne zu gewährleisten, darf das Gerät nicht auf Metallobjekten (wie der Fahrzeugkarosserie) platziert oder in einem Abstand von 5 cm von solchen umgeben sein. Die Oberseite des Geräts darf nicht von Metallobjekten abgeschirmt werden.

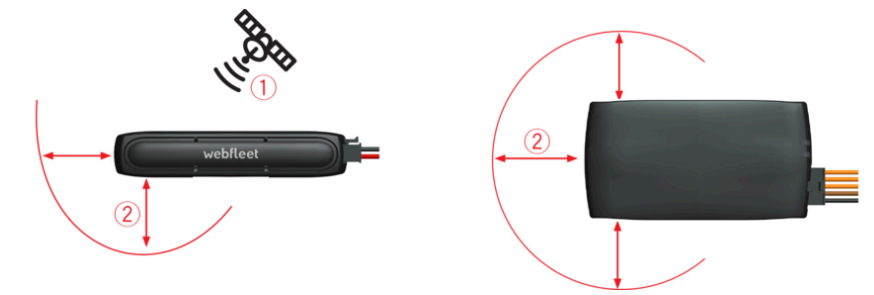

- 1. Die Oberseite des Geräts darf nicht von Metallobjekten abgeschirmt werden.
- 2. Es muss ein Abstand von mindestens 5 cm (2 Zoll) zu Metallobjekten eingehalten werden.

Beachten Sie bei der Auswahl der richtigen Position für Ihr Gerät Folgendes:

- Das Gerät muss mit der Oberseite nach oben positioniert werden.
- Für den optimalen Empfang muss das Gerät so positioniert werden, dass es nicht von Metallobjekten abgeschirmt wird.
- Das Gerät darf die Sicht des Fahrers nicht behindern.
- Getönte, metallisierte Windschutzscheiben oder Scheiben mit integrierten Heizfäden können den GNSS-Empfang beeinträchtigen.
- Platzieren Sie das Gerät in einem Abstand von mindestens 5 cm (2 Zoll) zum Karosserierahmen oder anderen Metallobjekten, um eine optimale Mobilfunknetz-Übertragung und einen optimalen GNSS-Empfang sicherzustellen.
- Das Gerät muss auf einer fettfreien, trockenen und sauberen Oberfläche platziert werden, wenn es mit den Klebestreifen angebracht wird. Extreme Temperaturschwankungen und -unterschiede können die Hafteigenschaften der Klebestreifen beeinträchtigen.
- Das Gerät darf nicht in Lüftungsleitungen positioniert werden.
- Weder das Gerät noch sein Kabel dürfen Lüftungsschlitze oder deren Regler blockieren oder behindern, wenn das Gerät in der Nähe von Lüftungsleitungen installiert wird.
- Installieren Sie das Gerät nicht in unmittelbarer Nähe anderer elektrischer Komponenten im Fahrzeug wie z. B. integrierte Alarmsysteme, Gateway, Steuereinheiten, Navigationsgeräte oder Mautzahlungssysteme, bei denen es zu gegenseitigen Störsignalen kommen könnte.
- Beachten Sie vor der Installation des Geräts die Sicherheitsanweisungen und wählen Sie die korrekte Position.

# **Installation des LINK 640**

Der LINK 640 kann mit zwei Klebestreifen oder zwei Blechschrauben angebracht werden.

Sie können die Gerätehalterung an der Ober- oder Unterseite des LINK 640 anbringen.

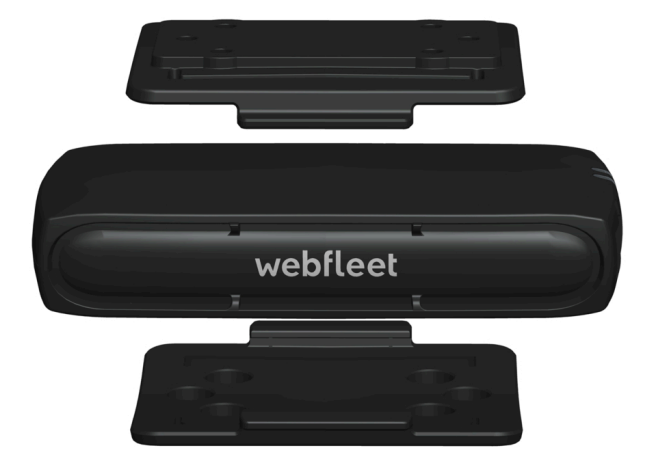

### **Anbringen der Gerätehalterung mit Klebestreifen**

Sie können den LINK 640 mit einem Klebestreifen an Ihrem Fahrzeug anbringen. **Bitte beachten Sie die Sicherheitsbestimmungen in diesem Dokument**.

1. Platzieren Sie das Gerät auf einer ebenen Oberfläche.

Denken Sie daran, dass der LINK 640 nicht von Metallobjekten abgeschirmt werden darf, wenn er sich in der Gerätehalterung befindet.

- 2. Säubern Sie die Oberfläche mit dem mitgelieferten Reinigungstuch, sodass eine fettfreie, trockene und saubere Oberfläche entsteht.
- 3. Ziehen Sie den Schutzfilm von einer Seite der Klebestreifen ab.
- 4. Kleben Sie den Streifen auf die Unterseite der Gerätehalterung (wie unten gezeigt).

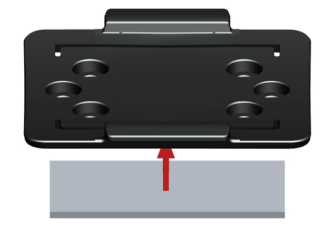

**Wichtig**: Verwenden Sie den Streifen nur zusammen mit der Gerätehalterung. Kleben Sie den Streifen NICHT auf den Aufkleber mit der Seriennummer des Geräts.

- 5. Ziehen Sie den Schutzfilm von der anderen Seite des Klebestreifens ab.
- 6. Platzieren Sie die Gerätehalterung mit dem Klebestreifen auf der vorbereiteten Oberfläche. Drücken Sie es vorsichtig ein paar Sekunden fest, bis es haftet.

**Hinweis**: Die maximale Klebefestigkeit des Streifens ist nach ca. 72 Stunden erreicht, je nach Temperatur.

7. Setzen Sie den LINK 640 in die Gerätehalterung ein. Drücken Sie vorsichtig, bis das Gerät einrastet.

# **Anbringen der Gerätehalterung mit den Blechschrauben**

Sie können die Gerätehalterung mit den beiden Blechschrauben an Ihrem Fahrzeug anbringen.

Sehen Sie sich die Liste des Verpackungsinhalts an, um zu prüfen, ob die Blechschrauben (3,5 x 16 mm, 1/7 x 5/8 Zoll) in Ihrem Produktpaket enthalten sind.

- 1. Wählen Sie eine ebene Fläche zum Anbringen des LINK 640. Denken Sie daran, dass der LINK 640 nicht von Metallobjekten abgeschirmt werden darf, wenn er sich in der Gerätehalterung befindet.
- 2. Setzen Sie die Schrauben in die dafür vorgesehenen Bohrungen an der Gerätehalterung ein.

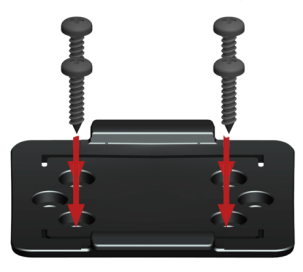

- 3. Ziehen Sie die Schrauben fest.
- 4. Schieben Sie den LINK 640 vorsichtig in die Gerätehalterung, bis er einrastet.

# **Funktionsprüfung**

# **Stromversorgung oder Zündung prüfen**

Stellen Sie vor dem Testen der Verbindung zur Stromversorgung und zur Zündung sicher, dass Sie die Installation ordnungsgemäß durchgeführt haben.

- 1. Prüfen Sie alle Verbindungen mit Ihrem LINK 640-Gerät (Leitungen, Sicherungen usw.).
- 2. Schalten Sie die Zündung aus. Die grüne LED sollte nicht leuchten und alle 3 Sekunden aufblinken.
- 3. Schalten Sie die Zündung ein.

Die grüne LED sollte leuchten und alle 3 Sekunden erlöschen. Wenn das Gerät bereits aktiviert ist, sollte die grüne LED durchgängig leuchten.

Wenn die LED nicht entsprechend funktioniert, überwachen Sie die LEDs zu Diagnosezwecken.

# **Mobilfunknetz-Empfang testen**

Für diesen Test müssen Sie das Fahrzeug unter Umständen an einen Ort fahren, der Ihnen eine unbehinderte Sicht zum Himmel bietet, um einen einwandfreien GNSS- und Mobilfunknetz-Empfang zu gewährleisten.

Platzieren Sie das LINK 640-Gerät für diesen Test an der Stelle, an der Sie es anbringen möchten.

- 1. Schalten Sie die Zündung ein.
- 2. Prüfen Sie die gelbe LED. Sie sollte leuchten und alle 3 Sekunden erlöschen.

Sobald das Gerät eine Verbindung zu WEBFLEET hergestellt hat, leuchtet die gelbe LED durchgehend. Wenn die LEDs länger als 10 Minuten blinken, prüfen Sie die LEDs zu Diagnosezwecken.

# **Aktivierung des LINK 640**

Sie können die LINK Toolkit-App verwenden, die Sie durch den Aktivierungsprozess Ihres LINK 640 führt.

Stellen Sie sicher, dass Folgendes vorhanden ist:

- die schriftliche Vertragsbestätigung **für** , die auch den **Aktivierungscode** enthält
- Gerät mit Internetverbindung, mit dem Sie QR-Codes scannen können und auf dem die LINK Toolkit-App installiert ist, sowie die erforderlichen Anmeldedaten.
- der QR-Code des LINK 640, den Sie auf dem Geräteetikett oder dem zusätzlichen QR-Code-Aufkleber finden.

Zusätzlich zur LINK Toolkit-App können Sie das Online-Installationstool verwenden, um den LINK 640 zu aktivieren. Dorthin gelangen Sie, wenn Sie den QR-Code des LINK 640 scannen, den Sie auf dem Geräteetikett oder den zusätzlichen QR-Code-Aufklebern im Lieferumfang finden. Wenden Sie sich an Webfleet Solutions oder Ihren Flottenmanager, wenn Zugangsdaten für das Online-Aktivierungstool erforderlich sind.

**Hinweis**: Wenn der QR-Code des LINK 640 nicht gescannt werden kann, unterstützen die LINK Toolkit-App und das Online-Installationstool die Aktivierung des LINK 640 auch mittels Geräteseriennummer und Geräteaktivierungsschlüssel (Device Activation Key, DAK), die sie ebenfalls auf den QR-Code-Aufklebern finden.

# **Fehlerdiagnose**

# **Überwachung des Betriebs**

Sie können den Systembetrieb Ihres LINK 640 anhand der grünen System-LED und der nachfolgenden Tabelle überwachen.

**Wichtig:** Der LINK 640 muss in WEBFLEET aktiviert sein.

Modus der grünen LED

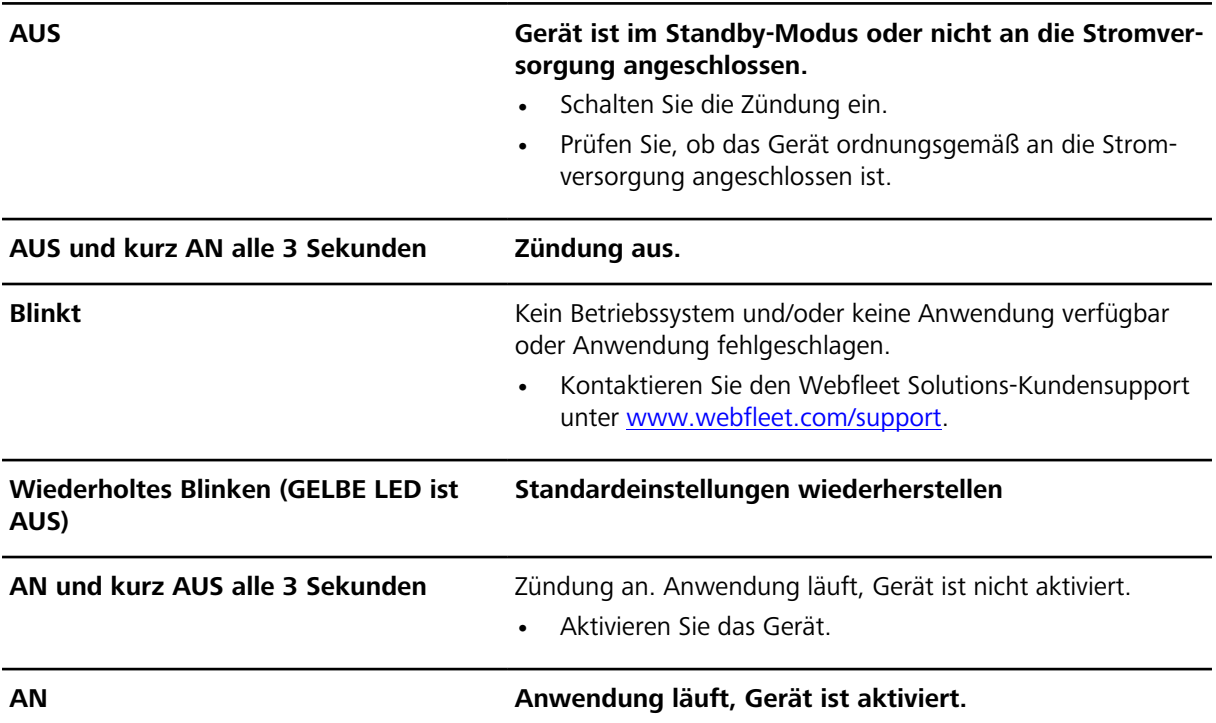

Sie können die Verbindung Ihres LINK 640 zum Mobilfunknetz anhand der gelben Verbindungs-LED und der nachfolgenden Tabelle überwachen.

Modus der gelben LED

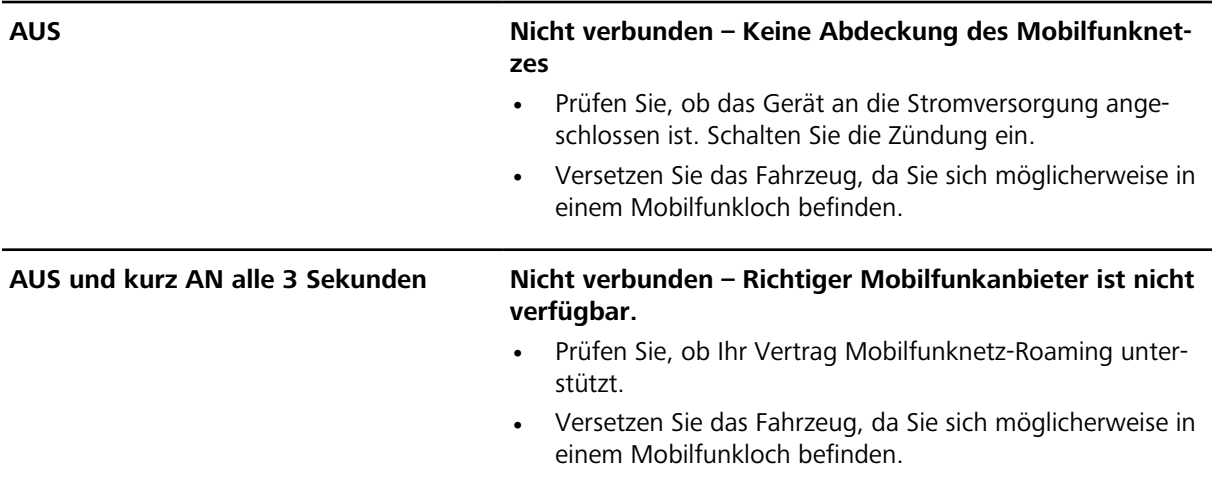

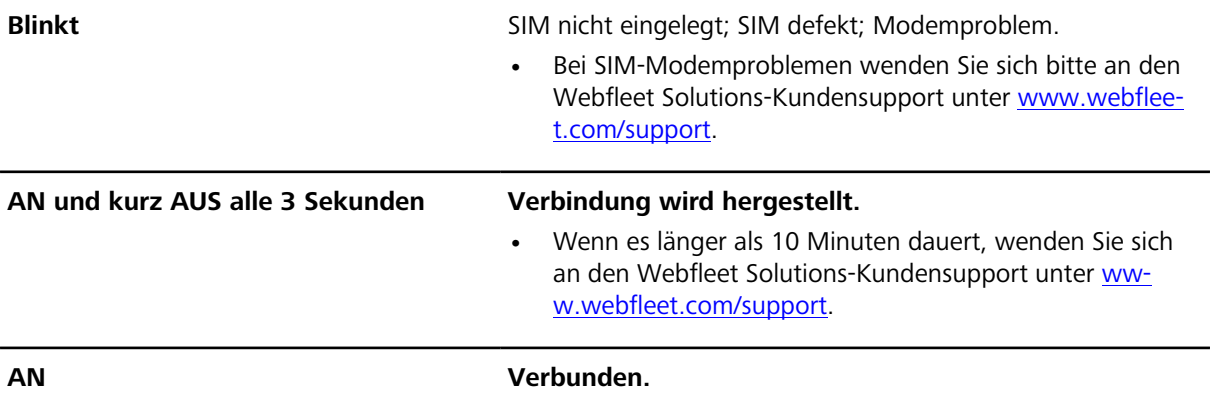

# **Support**

Sollte sich Ihre Frage nicht mithilfe der obigen Tabellen beantworten lassen, wenden Sie sich bitte an den Kundensupport von Webfleet Solutions unter www.webfleet.com/support.

# **LINK 640 zurücksetzen**

Wenn der LINK 640 nicht ordnungsgemäß funktioniert oder eine Systemstörung meldet, müssen Sie das Gerät möglicherweise neu starten oder zurücksetzen. Starten Sie den LINK 640 nur dann neu bzw. setzen Sie ihn nur dann zurück, wenn Sie alle vorstehend beschriebenen Schritte ohne Erfolg durchgeführt haben.

### **LINK 640 neu starten**

Drücken Sie zum Neustarten des LINK 640 die Rücksetztaste mit einem dünnen, spitzen Gegenstand, bis ein Klicken zu hören ist, und halten Sie die Taste ein bis zwei Sekunden lang gedrückt. Der LINK 640 startet innerhalb von ca. fünf Sekunden neu, nachdem Sie die Taste loslassen.

Wenn der Neustart nicht zum Erfolg führt, trennen Sie das Strom-/CAN-Kabel vom LINK 640. Stecken Sie es dann erneut in den Strom-/CAN-Anschluss.

### **LINK 640 auf Werkseinstellungen zurücksetzen**

Drücken Sie zum Zurücksetzen des LINK 640 auf die Werkseinstellungen die Rücksetztaste mit einem dünnen, spitzen Gegenstand und halten Sie sie gedrückt, bis die grüne LED schnell blinkt. Der LINK 640 startet innerhalb von ca. fünf Sekunden neu, nachdem Sie die Taste loslassen.

**Wichtig**: Alle auf dem LINK 640 gespeicherten Daten werden während des Zurücksetzens auf die Werkseinstellungen gelöscht.

# **Technische Daten**

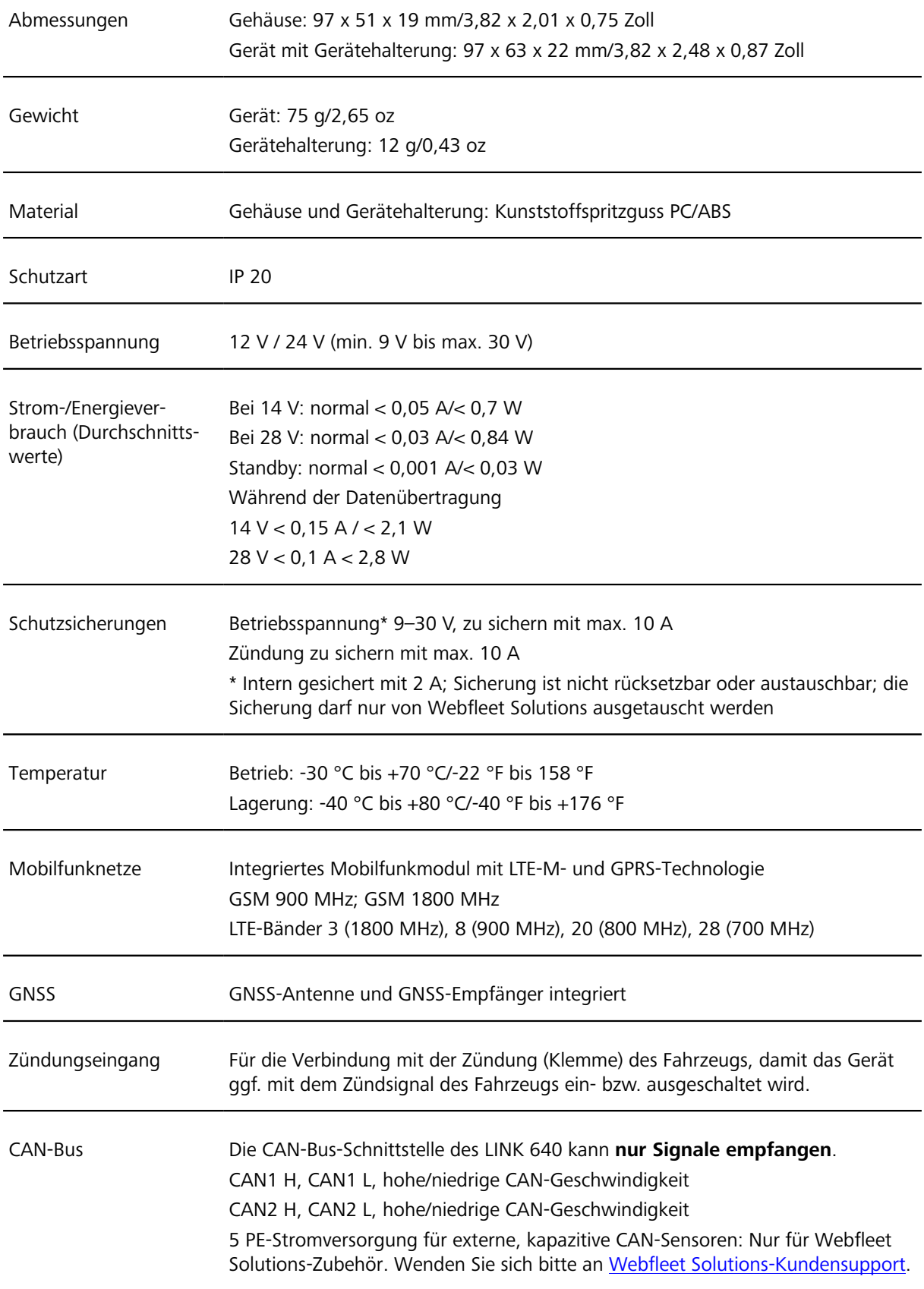

# **Anhang**

# **Wichtige Sicherheitshinweise und -warnungen**

#### **Global Positioning System (GPS) und Global Navigation Satellite System (GLONASS)**

Beim Global Positioning System (GPS) und Global Navigation Satellite System (GLONASS) handelt es sich um satellitenbasierte Systeme, die Positions- und Zeitinformationen um den gesamten Globus bereitstellen. GPS wird von der Regierung der Vereinigten Staaten von Amerika (USA) betrieben und überwacht, die alleine für dessen Verfügbarkeit und Genauigkeit verantwortlich ist. GLONASS wird von der Regierung Russlands betrieben und überwacht, die alleine für dessen Verfügbarkeit und Genauigkeit verantwortlich ist. Änderungen der Verfügbarkeit und Genauigkeit von GPS oder GLONASS und Änderungen der Umweltbedingungen können den Betrieb Ihres Geräts beeinträchtigen. Webfleet Solutions übernimmt keinerlei Haftung für die GPSbzw. GLONASS-Verfügbarkeit und -Genauigkeit.

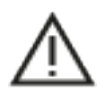

#### **Sicherheitshinweise**

#### **Wichtig! Vor der Verwendung lesen!**

Die Nichtbeachtung oder nur teilweise Beachtung dieser Warnungen und Anweisungen kann zum Tod oder zu schwerwiegenden Verletzungen führen. Wenn Sie das Gerät nicht ordnungsgemäß einrichten, verwenden und pflegen, erhöht sich das Risiko von schwerwiegenden oder tödlichen Verletzungen bzw. von Schäden am Gerät.

#### **Warnung zum vorschriftsgemäßen Fahren**

Es liegt in Ihrer Verantwortung, die erforderliche Vorsicht und Sorgfalt bei der Verwendung dieses Geräts walten zu lassen. Lassen Sie sich beim Fahren nicht durch die Nutzung des Geräts ablenken. Sie sind dafür verantwortlich, Gesetze einzuhalten, die die Benutzung von Mobiltelefonen oder elektronischen Geräten (z. B. die Pflicht, Freisprecheinrichtungen für Telefonate während der Fahrt zu verwenden) einschränken oder verbieten. **Halten Sie sich stets an geltende Gesetze und Straßenschilder, besonders jene in Bezug auf Abmessungen, Gewicht und Klasse Ihres Fahrzeugs.** Webfleet Solutions garantiert nicht den fehlerfreien Betrieb dieses Geräts oder die Richtigkeit jeglicher bereitgestellter Informationen und ist für keine Strafen haftbar, die durch die Nichteinhaltung von geltenden Gesetzen und Vorschriften entstehen.

#### **Ordnungsgemäße Befestigung**

Bringen Sie das Gerät nicht so an, dass Ihre freie Sicht auf die Straße oder Ihre Fähigkeit zur Steuerung des Fahrzeugs beeinträchtigt werden könnten. Platzieren Sie das Gerät nicht in einem Bereich, in dem es die Bereitstellung eines Airbags oder einer anderen Sicherheitsfunktion Ihres Fahrzeugs behindern könnte.

#### **Schrittmacher**

Schrittmacherhersteller empfehlen einen Mindestabstand von 15 cm (6") zwischen einem kabellosen Handheld-Gerät und einem Schrittmacher, um eine potenzielle Störung des Schrittmachers zu vermeiden. Diese Empfehlungen stimmen überein mit unabhängigen Studien und Empfehlungen von Wireless Technology Research.

Richtlinien für Menschen mit Schrittmachern:

- Halten Sie das Gerät IMMER mehr als 15 cm (6") von Ihrem Schrittmacher entfernt.
- Tragen Sie das Gerät nicht in einer Brusttasche.

#### **Andere medizinische Geräte**

Bitte konsultieren Sie Ihren Arzt oder den Hersteller des medizinischen Geräts, um zu bestimmen, ob der Betrieb Ihres kabellosen Produkts zu Störungen beim medizinischen Gerät führen könnte.

#### **Wartung des Geräts**

- Es ist wichtig, dass Sie Ihr Gerät schützen:
- Öffnen Sie das Gehäuse Ihres Geräts unter keinen Umständen. Dies kann gefährlich sein und führt zum Erlöschen der Garantie.

### **Sachwidrige Nutzung**

#### **Flugzeuge und Krankenhäuser**

Die Benutzung von Geräten mit Antennen ist in den meisten Flugzeugen, Krankenhäusern und an vielen anderen Orten verboten. Sie dürfen dieses Gerät nicht in einer derartigen Umgebung verwenden.

# **CE-Kennzeichnung und Zertifizierung für Funkgeräte für den LINK 640**

# $\epsilon$

Dieses Gerät kann in allen EU-Staaten verwendet werden. Webfleet Solutions bestätigt hiermit, dass der Funkgerätetyp Telematik-Blackbox die Richtlinie 2014/53/EU erfüllt. Der vollständige Text der EU-Konformitätserklärung ist im Internet unter folgender Adresse verfügbar: https://www.webfleet.com/webfleet/legal/doc/

Das Gerät kann in den folgenden Frequenzbändern betrieben werden:

- GSM 900 MHz; GSM 1800 MHz
- LTE-Bänder 3 (1800 MHz), 8 (900 MHz), 20 (800 MHz), 28 (700 MHz)

und die maximale Radiofrequenzleistung innerhalb dieser Bänder beträgt:

- GSM: 2 W, 33 dBm bei 900 MHz, 1 W, 30 dBm bei 1.800 MHz
- LTE: 0,1 W, 20 dBM für alle Bänder

## **EU Specific Absorption Rate (SAR)-Konformität**

DIESES KABELLOSE GERÄTEMODELL ERFÜLLT DIE BEHÖRDLICHEN AUFLAGEN HINSICHTLICH DER FUNK-WELLENBELASTUNG, WENN ES WIE IN DIESEM ABSCHNITT BESCHRIEBEN VERWENDET WIRD

Das GNSS-Navigationssystem ist ein Funkübertragungsgerät und -empfänger. Es ist so gestaltet, dass es die Emissionsgrenzen für Funkfrequenzstrahlung des Rates der Europäischen Union nicht überschreitet.

Der vom Rat der Europäischen Union empfohlene SAR-Grenzwert liegt bei 2,0 W/kg auf durchschnittlich 10 Gramm Körpergewebe (4,0 W/kg auf durchschnittlich 10 Gramm Gewebe der Extremitäten: Hände, Handgelenke, Fußgelenke und Füße). SAR-Tests werden mithilfe der vom Rat der Europäischen Union festgelegten Standard-Betriebspositionen durchgeführt. Dabei sendet das Gerät auf höchstem zertifizierten Leistungspegel in allen getesteten Frequenzbändern.

### **Triman-Logo**

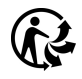

### **Betriebstemperatur**

Dieses Gerät ist in folgendem Temperaturbereich vollständig funktionstüchtig: -30 °C bis +70 °C (-22 °F bis +158 °F). Wenn das Gerät längere Zeit höheren oder niedrigeren Temperaturen ausgesetzt ist, kann dies Schäden am Gerät verursachen und ist daher nicht zu empfehlen.

### **WEEE – Entsorgung von Elektroschrott**

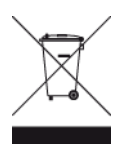

Gemäß der Richtlinie 2012/19/EU (EEAG) befindet sich auf dem Gehäuse und/oder der Verpackung dieses Produkts das durchgestrichene Abfalltonnensymbol. Das Produkt darf nicht mit dem Hausmüll oder als unsortierter, städtischer Abfall entsorgt werden. Bitte entsorgen Sie dieses Produkt am Verkaufsort oder bei einer kommunalen Wertstoffsammelstelle in Ihrer Nähe und leisten Sie so Ihren Beitrag zum Umweltschutz.

### **So verwendet Webfleet Solutions Ihre Informationen**

Informationen zur Verwendung von persönlichen Daten finden Sie unter: www.webfleet.com/privacy

#### **WEBFLEET**

Wenn Ihr Gerät für die Verbindung mit WEBFLEET-Diensten konfiguriert ist, sammelt es in Verbindung mit anderen im Fahrzeug installierten WEBFLEET-Geräten für die Zwecke des WEBFLEET-Dienstes während der Fahrzeugnutzung Informationen.

Die folgenden Informationen werden kontinuierlich gesammelt: Fahrzeugstandort, Beschleunigungskraft/-daten sowie motorbezogene Daten, wie Kraftstoffverbrauch, Ventilpositionen, Motordrehzahl und Kilometerstand. Welche Informationen im Einzelnen gesammelt werden, richtet sich nach dem im Fahrzeug installierten WEBFLEET-Gerät.

Der Eigentümer des WEBFLEET-Vertrags entscheidet, für welche Zwecke diese Informationen später genutzt werden dürfen, wer Zugriff darauf hat und wie lange die Informationen aufbewahrt werden. Weitere Auskünfte erteilt der Eigentümer des WEBFLEET-Vertrags. Dies ist in der Regel der Fahrzeughalter oder -mieter.

### **Belastungsgrenzen**

Dieses Gerät entspricht den Strahlenbelastungsgrenzen, die für eine unkontrollierte Umgebung festgelegt wurden. Um eine Überschreitung der Grenzwerte für Hochfrequenzstrahlung zu vermeiden, ist bei normalem Betrieb ein Mindestabstand von 20 cm zur Antenne einzuhalten.

## **Technische Daten**

#### **Betriebsspannung**

12 V / 24 V (min. 9 V bis max. 30 V)

#### **Maximaler Energieverbrauch**

14 V: < 0,15 A / 2,1 W 28 V: < 0,1 A / 2,8 W

#### **Mobilfunknetze**

Integriertes Mobilfunkmodul mit LTE-M- und GPRS-Technologie GSM 900 MHz; GSM 1800 MHz LTE-Bänder 3 (1800 MHz), 8 (900 MHz), 20 (800 MHz), 28 (700 MHz)

### **Modellnummern**

LINK 640: L0640

### **Dieses Dokument**

Dieses Handbuch wurde mit größtmöglicher Sorgfalt erstellt. Durch die fortlaufende Produktentwicklung kann es jedoch vorkommen, dass einige darin enthaltene Informationen nicht mehr vollständig dem neuesten Entwicklungsstand entsprechen. Die Informationen können jederzeit ohne Vorankündigung geändert werden. Webfleet Solutions übernimmt keinerlei Haftung für technische oder redaktionelle Fehler und Auslassungen sowie für Neben- oder Folgeschäden, die durch die Nutzung bzw. Verwendung dieses Dokuments entstehen. Dieses Dokument darf ohne die vorherige schriftliche Genehmigung von Webfleet Solutions B.V. nicht kopiert werden.

## **WEBFLEET-Telematik-Serviceplattform**

Sie benötigen ein gültiges und aktives Abonnement für die WEBFLEET-Telematik-Serviceplattform, um den LINK 640 verwenden zu können.

## **Für dieses Gerät nicht mitgeliefertes Zubehör**

Um alle Funktionen Ihres LINK 640 nutzen zu können, ist mindestens eines der folgenden Zubehörteile erforderlich.

• LINK CAN Sensor 100

# **Geschäftsbedingungen: Beschränkte Gewährleistung und EULA-Referenz**

Für dieses Produkt gelten unsere Geschäftsbedingungen, darunter die beschränkte Gewährleistung und die Endbenutzer-Lizenzvereinbarung; besuchen Sie https://www.webfleet.com/legal

### **Urheberrechtsvermerke**

© 2020 Webfleet Solutions. Alle Rechte vorbehalten. WEBFLEET ist eine eingetragene Marke von Webfleet Solutions B.V. oder einer seiner Tochtergesellschaften.

### **Copyright (c) 2018 - Tcl/Tk - Regents of the University of California, Sun Microsystems, Inc., Scriptics Corporation, and other parties**

https://www.tcl.tk/

This software is copyrighted by the Regents of the University of California, Sun Microsystems, Inc., Scriptics Corporation, and other parties. The following terms apply to all files associated with the software unless explicitly disclaimed in individual files.

The authors hereby grant permission to use, copy, modify, distribute, and license this software and its documentation for any purpose, provided that existing copyright notices are retained in all copies and that this notice is included verbatim in any distributions. No written agreement, license, or royalty fee is required for any of the authorized uses. Modifications to this software may be copyrighted by their authors and need not follow the licensing terms described here, provided that the new terms are clearly indicated on the first page of each file where they apply.

IN NO EVENT SHALL THE AUTHORS OR DISTRIBUTORS BE LIABLE TO ANY PARTY FOR DIRECT, INDIRECT, SPECIAL, INCIDENTAL, OR CONSEQUENTIAL DAMAGES ARISING OUT OF THE USE OF THIS SOFTWARE, ITS DOCUMENTATION, OR ANY DERIVATIVES THEREOF, EVEN IF THE AUTHORS HAVE BEEN ADVISED OF THE POSSIBILITY OF SUCH DAMAGE.

THE AUTHORS AND DISTRIBUTORS SPECIFICALLY DISCLAIM ANY WARRANTIES, INCLUDING, BUT NOT LIMITED TO, THE IMPLIED WARRANTIES OF MERCHANTABILITY, FITNESS FOR A PARTICULAR PURPOSE, AND NON-INFRINGEMENT. THIS SOFTWARE IS PROVIDED ON AN "AS IS" BASIS, AND THE AUTHORS AND DISTRIBUTORS HAVE NO OBLIGATION TO PROVIDE MAINTENANCE, SUPPORT, UPDATES, ENHANCEMENTS, OR MODIFICATIONS.

GOVERNMENT USE: If you are acquiring this software on behalf of the U.S. government, the Government shall have only "Restricted Rights" in the software and related documentation as defined in the Federal Acquisition Regulations (FARs) in Clause 52.227.19 (c) (2). If you are acquiring the software on behalf of the Department of Defense, the software shall be classified as "Commercial Computer Software" and the Government shall have only "Restricted Rights" as defined in Clause 252.227-7013 (c) (1) of DFARs. Notwithstanding the foregoing, the authors grant the U.S. Government and others acting in its behalf permission to use and distribute the software in accordance with the terms specified in this license.

# **Webfleet Solutions – Beschränkte Gewährleistung**

#### **GEWÄHRLEISTUNGSGEBER**

Käufe außerhalb der USA und Kanada: Wenn Sie Ihren Kauf außerhalb der USA/Kanada getätigt haben, wird Ihnen von Webfleet Solutions B.V., De Ruijterkade 154, 1011 AC Amsterdam, Niederlande, diese beschränkte Gewährleistung eingeräumt und zu deren Gunsten diese Haftungsbeschränkung vereinbart.

#### **GEWÄHRLEISTUNGSUMFANG**

1 Webfleet Solutions B.V. ("Webfleet Solutions") gewährleistet Ihnen, dass die Hardware bei regulärem Gebrauch für einen Zeitraum von einem (1) Jahr vom Datum Ihres Ersterwerbs der Hardware an keine Verarbeitungs- und Materialfehler ("Fehler") aufweist ("Gewährleistungsfrist"). Während der Gewährleistungsfrist wird die Hardware nach dem Ermessen von Webfleet Solutions repariert oder ersetzt ("Beschränkte Gewährleistung), und zwar ohne Kosten für Sie (weder für Ersatzteile noch Arbeitsaufwand). Diese beschränkte Gewährleistung erfasst nur den Austausch der Hardware. Wird die Hardware nach Ablauf der Gewährleistungsfrist repariert, läuft die Gewährleistungsfrist für die Reparatur nach sechs (6) Monaten ab Reparaturdatum ab.

#### **WAS DIESE GEWÄHRLEISTUNG NICHT ERFASST**

2 Diese beschränkte Gewährleistung gilt nicht für die übliche Abnutzung oder wenn die Hardware von jemandem geöffnet oder repariert wird, der nicht von Webfleet Solutions dazu autorisiert wurde. Sie umfasst außerdem keine Reparatur und keinen Austausch von Hardware oder Teilen davon, die durch Folgendes beschädigt wurden: Zweckentfremdung, Feuchtigkeit, Flüssigkeiten, Nähe zu oder Einwirkung von Hitze, Unfälle, Missbrauch, Nichtbefolgen der Anweisungen, die der Hardware beiliegen, Verletzung der Sorgfalt oder Fehlanwendung. Die beschränkte Gewährleistung deckt keine physischen Beschädigungen der Hardware-Oberfläche ab. Die beschränkte Gewährleistung umfasst keine Software, die der Hardware beigefügt oder auf dieser installiert ist. Die beschränkte Gewährleistung umfasst nicht den Einbau, Ausbau oder die Wartung der Hardware oder damit verbundene Kosten.

#### **WIE DIE GEWÄHRLEISTUNG GELTEND ZU MACHEN IST**

3 Um einen Fehler geltend zu machen, müssen Sie Webfleet Solutions während der Gewährleistungsfrist über www.webfleet.com kontaktieren, um den Fehler darzulegen und, falls erforderlich, eine RMA-Nummer (Return Materials Authorization, Materialrückgabeberechtigung) zu erhalten. Sie sind verpflichtet, die Hardware während der Gewährleistungsfrist zusammen mit der Fehlerbeschreibung an die Adresse zu senden, die Webfleet Solutions Ihnen angibt. Falls ein Fehler auftritt und Webfleet Solutions nach den ersten hundertachtzig (180) Tagen der Gewährleistungsfrist einen berechtigten Anspruch unter dieser beschränkten Gewährleistung erhält, ist Webfleet Solutions berechtigt, Ihnen angemessene Versand- und Abwicklungskosten, die im Zusammenhang mit der Reparatur oder dem Austausch der Hardware anfallen, in Rechnung zu stellen. Sie sind verpflichtet, etwaige andere Rückgabeverfahren von Webfleet Solutions zu befolgen.

#### **IHRE RECHTE**

4 In einigen Ländern ist der Ausschluss oder die Begrenzung von Schadensersatzsprüchen möglicherweise nicht zulässig. Wenn ein Teil dieser beschränkten Gewährleistung ungültig oder nicht vollstreckbar sein sollte, bleiben die anderen Bestimmungen dennoch weiterhin gültig und wirksam.

5 Diese beschränkte Gewährleistung ist die einzige ausdrückliche Gewährleistung, die Sie erhalten, und sie wird anstelle jeglicher anderer ausdrücklicher Gewährleistungen oder ähnlicher Verpflichtungen gewährt, die durch Werbung, Dokumentation, Verpackung oder andere Kommunikation aufgestellt wird.

6 Mit Ausnahme der beschränkten Gewährleistung und im größtmöglichen durch das anwendbare Recht gestatteten Umfang stellen Webfleet Solutions und seine Lieferanten die Hardware "wie besehen und mit allen ihr innewohnenden Fehlern" zur Verfügung und schließen hiermit alle weiteren Gewährleistungen und Bedingungen aus, seien sie ausdrücklich, stillschweigend oder von Gesetzes wegen eingeräumt, einschließlich aller möglichen stillschweigenden Gewährleistungen, Verpflichtungen oder Bedingungen für zufriedenstellende Qualität, Eignung für einen bestimmten Zweck, Zuverlässigkeit oder Verfügbarkeit, Genauigkeit oder Vollständigkeit der Reaktionen, Ergebnisse, fachmännische Ausführung, Virenfreiheit und den Einsatz

angemessener Sorgfalt und Fertigkeiten – alles in Bezug auf die Hardware, die Erbringung oder Nichterbringung von Support- oder anderen Leistungen, Informationen, Software und zur Hardware gehörigen oder aus der Nutzung der Hardware resultierenden Inhalten. Außerdem wird keine Gewährleistung für die ungestörte Verwendung, den ungestörten Besitz oder die Nichtverletzung bezüglich der Hardware übernommen. Dieser Ausschluss gilt nicht bezüglich

(I) stillschweigender Bedingungen der Eigentumsstellung und

(II) stillschweigender Gewährleistungen einer Übereinstimmung mit der Beschreibung.

7 Diese beschränkte Gewährleistung betrifft keine Rechte gemäß anwendbarem nationalen Recht, das den Verkauf von Verbraucherprodukten regelt.

8 Diese beschränkte Gewährleistung kann nicht auf Dritte übertragen werden.

#### **HAFTUNGSBESCHRÄNKUNG**

9 Weder Webfleet Solutions noch seine Lieferanten haften Ihnen oder Dritten gegenüber für Schäden, weder direkte noch indirekte oder zufällige Schäden, Folgeschäden oder andere Schäden (einschließlich in jedem Fall, aber nicht beschränkt auf Schäden wegen der fehlenden Möglichkeit, die Ausrüstung zu nutzen oder auf Daten zuzugreifen, wegen Datenverlusts, Verlust von Geschäftsmöglichkeiten, Verlust von Gewinnen, Geschäftsunterbrechung oder Ähnlichem), die aus der Nutzung oder nicht möglichen Nutzung der Hardware entstehen, selbst wenn Webfleet Solutions auf die Möglichkeit solcher Schäden hingewiesen wurde.

10 Ungeachtet jeglicher Schäden, die Ihnen aus welchem Grund auch immer entstehen können (einschließlich, aber nicht beschränkt auf sämtliche Schäden, die hierin genannt sind, und alle direkten oder allgemeinen Schäden, die aus dem Vertrag oder einem anderen Grund entstehen), ist die gesamte Haftung von Webfleet Solutions und all seinen Lieferanten auf den Betrag beschränkt, den Sie tatsächlich für die Hardware bezahlt haben.

11 Webfleet Solutions haftet nicht für

(I) betrügerische Handlungen seiner Angestellten und/oder Auftragnehmer oder

(II) Arglist seiner Angestellten und/oder Auftragnehmer.

12 Ungeachtet des Obenstehenden ist die Haftung keiner Partei für durch ihre Fahrlässigkeit verursachte Todesfälle oder Personenschäden beschränkt.